# SCT-100-Bosch-Pelco-V20 Bosch Biphase to Pelco RS-422 Code Translator Version 2.0

The code translator converts Bosch biphase camera control code to Pelco RS-422 control code for a single P/T/Z. Only camera commands for the address matching the Address Selector switches will be converted.

A test mode sends a continuous square movement pattern to the P/T/Z so the communications between the translator and the P/T/Z can be checked without a Bosch controller.

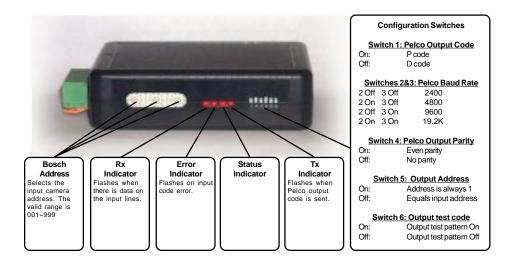

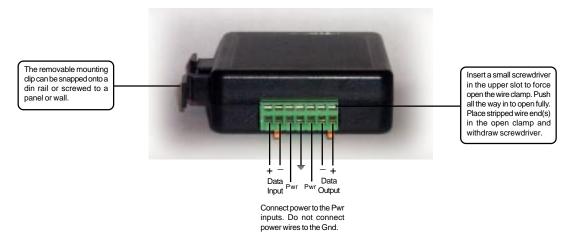

## **SPECIFICATIONS**

Size: 4.5" x 3.5" x 1.25"

Weight: 0.5 lb

Power: 9Volt to 15Volt AC or DC at 75ma

Environmental: Indoor use only

## www.sennetech.net

Sennetech, Inc. 6455 W. Bath Rd. Perry, MI 48872 U.S. A. Ph (517) 675-1150 Fax (517) 675-1151

#### **Switch Settings**

Any changes in switch settings are effective immediately, they are not read only on power up.

#### **Pelco Output Code**

The Pelco output is switch selecable for "P" or "D" code at baud rates from 2400 to 19200 with either no parity or even parity.

### Addressing

Only control code for the input camera number set by the Bosch Address Switches is converted. The valid Bosch input range is  $001 \sim 999$ . The valid Pelco address range is  $001 \sim 256$ . The address conversion from Bosch to Pelco is modulo 256: Bosch address 257 will become Pelco address 1. If switch 5 is off, the Pelco addresses will be determined by the Address Switches. If switch 5 is On, the Pelco output code will always be sent to camera address #1.

#### **Test Pattern**

When switch 6 is on, the translator sends a continuous small square movement pattern to the camera. The input is not active while the test pattern is On.

#### **Indicators**

The **Rx** LED will flash when there is any data on the input.

The Error LED will flash if the input code is not recognized as valid Bosch biphase code.

The **Tx** LED flashes for each Pelco packet sent.

### **OPERATION**

Bosch pan, tilt, zoom, focus, iris, & pre-position are converted to the equivalent Pelco commands. Aux commands are used to send Pelco extended commands according to the following table

| BOSCH CMD                                                                         | PELCO CMD                                  |
|-----------------------------------------------------------------------------------|--------------------------------------------|
| ON 02                                                                             | Start Auto-scan                            |
|                                                                                   |                                            |
| ON 41~48                                                                          | Program Zone Start 1~8                     |
| OFF 41~48                                                                         | Program Zone End 1~8                       |
| ON 49                                                                             | Zone Scan ON                               |
| OFF 49                                                                            | Zone Scan OFF                              |
|                                                                                   |                                            |
| ON 61~68                                                                          | Alarm Acknowledge 1~8                      |
| (Pelco's pattern can be recorded and run as either a full pattern or two halves.) |                                            |
| ON 71                                                                             | Run 1st half pattern                       |
| ON 72                                                                             | Run 2nd half pattern                       |
| ON 73                                                                             | Run full pattern                           |
| ON 73<br>ON 81                                                                    |                                            |
| ON 82                                                                             | Start Recording 1st half pattern           |
|                                                                                   | Start Recording 2nd half pattern           |
| ON 83<br>OFF 81                                                                   | Start Recording full pattern               |
|                                                                                   | End 1st half pattern recording             |
| OFF 82                                                                            | End 2nd half pattern recording             |
| OFF 83                                                                            | End full pattern recording                 |
| ON 50                                                                             | Play Pattern A                             |
| OFF 52                                                                            | Play Pattern B                             |
| ON 100 / OFF 100                                                                  | Record Pattern A / End pattern A recording |
| ON 101 / OFF 101                                                                  | Record Pattern B / End pattern B record    |
| 314 1017 311 101                                                                  | record ration By End patient Brocord       |
| SET 95                                                                            | Start Dome Program                         |
|                                                                                   | (Use Tilt to navigate the menu and Iris    |
|                                                                                   | Open to select items.)                     |
|                                                                                   |                                            |